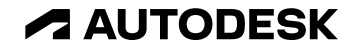

# **What's New in Vault 2024**

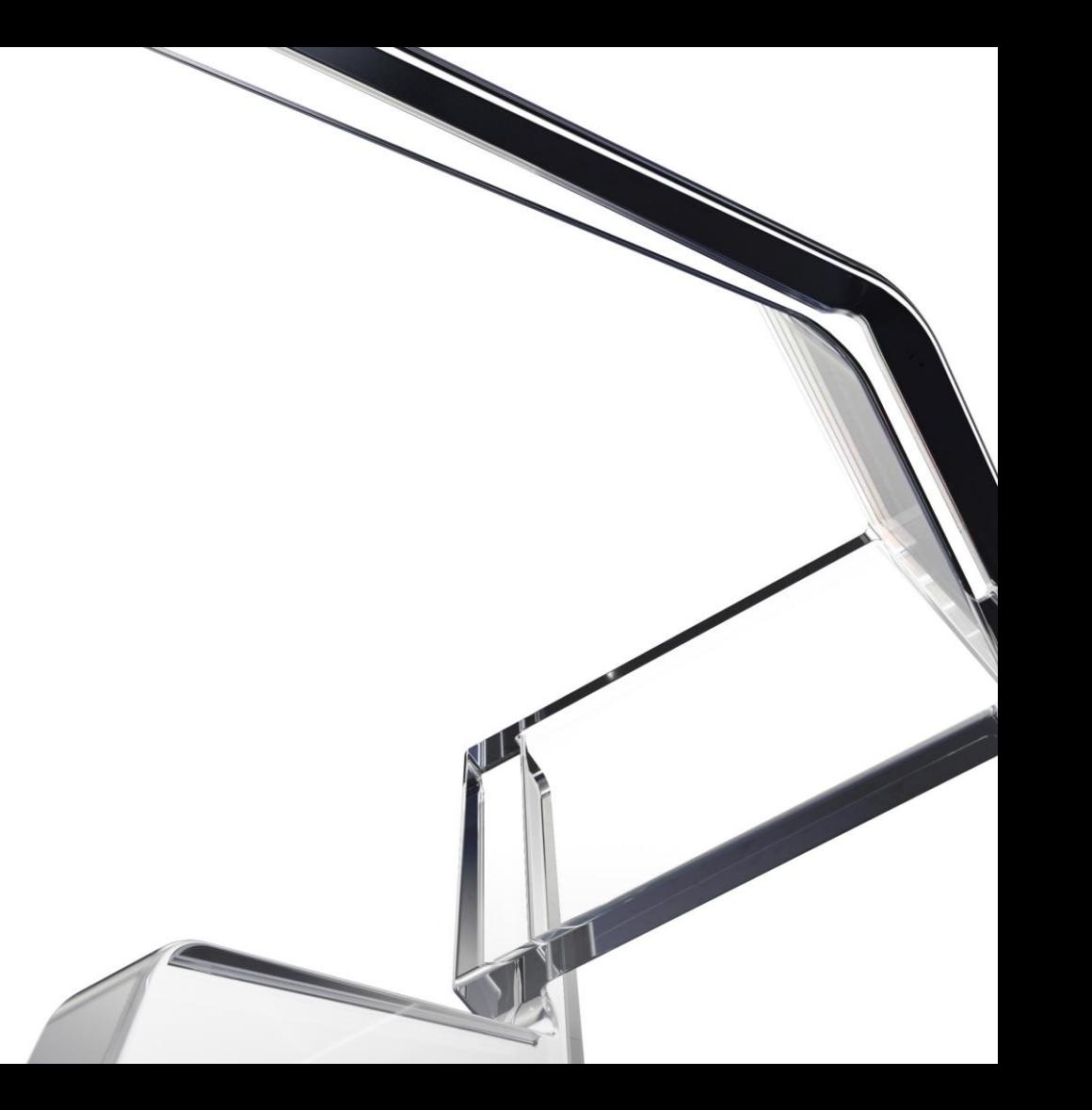

© 2023 Autodesk. All rights reserved.

# **Vault 2024: Enforcing Standards**

**Delivering standards enforcement, intuitive tools, and administrative enhancements**

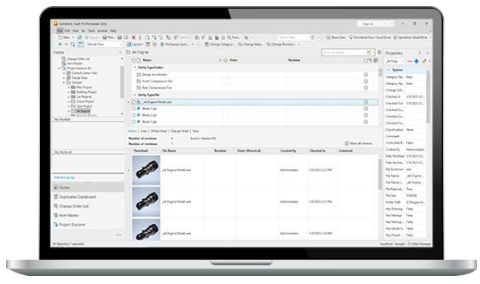

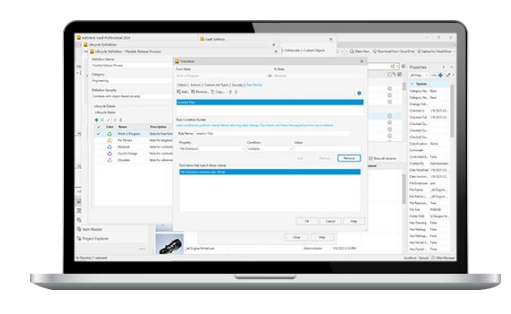

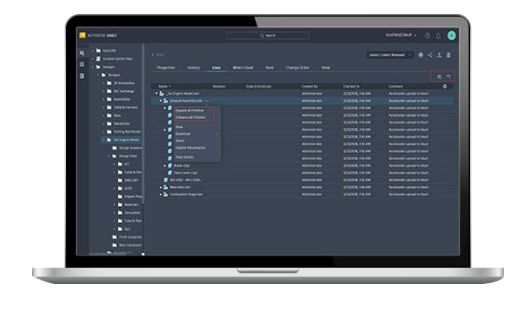

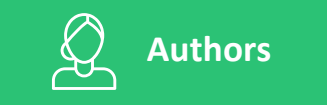

#### **Focus on the Work**

Export more design formats for downstream collaboration. Create new projects from a template structure.

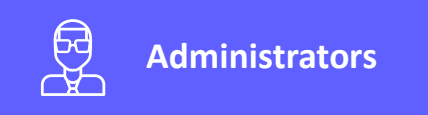

#### **Enforcing Standards**

Manage and distribute Inventor template and design data. Enforce peer review during the design process.

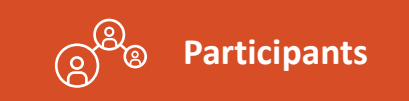

#### **Intuitive Tools for Collaboration**

User-interface enhancements for more intuitive workflows and workflow enhancements.

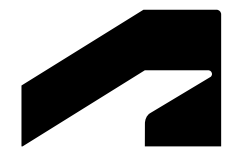

# **Authors**

Focus on the Work

# **Export DXF & STEP Format**

#### Benefits

 Users can export DXF and STEP files for manufacturing, suppliers, and subcontractors as part of the release process

#### **Capabilities**

- On-demand DXF/STEP publish
- DXF/STEP publish on state transition
- Sync LC state and revision on DXF/STEP files
- DXF/STEP file getting created in vault to use Design Rep classification and PDF like workflow
- DXF/STEP file publish options like PDF publish options

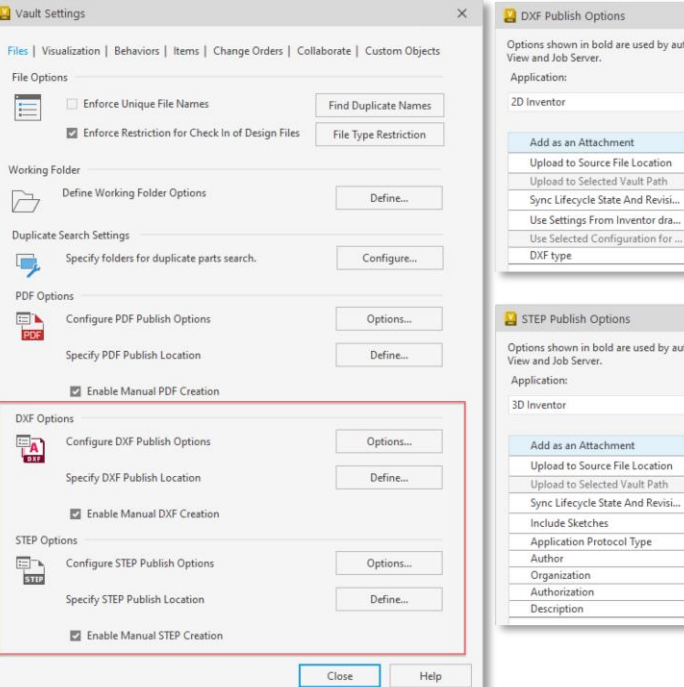

omated processes such as Update

E. 國  $\overline{a}$ m AutoCAD 2018 DX

omated processes such as Update

 $\overline{\mathcal{L}}$  $\overline{\mathbf{z}}$ ø 214 - Automotive Design

# **Copy Design Enhancements**

#### Benefits

 Design re-use efficiency by reducing number of clicks to complete the workflow and pre-checks to prevent errors prior to creating a new design variation

- More **usability** by enabling Copy/Paste in the copy design numbering panel
- Use the Copy/Paste functionality to edit multiple row values in and excel spreadsheet and then copy them to the Copy Design with one operation
- More guidance through highlight restriction before copy operations start (property: --)
- Export File list within the warning dialog

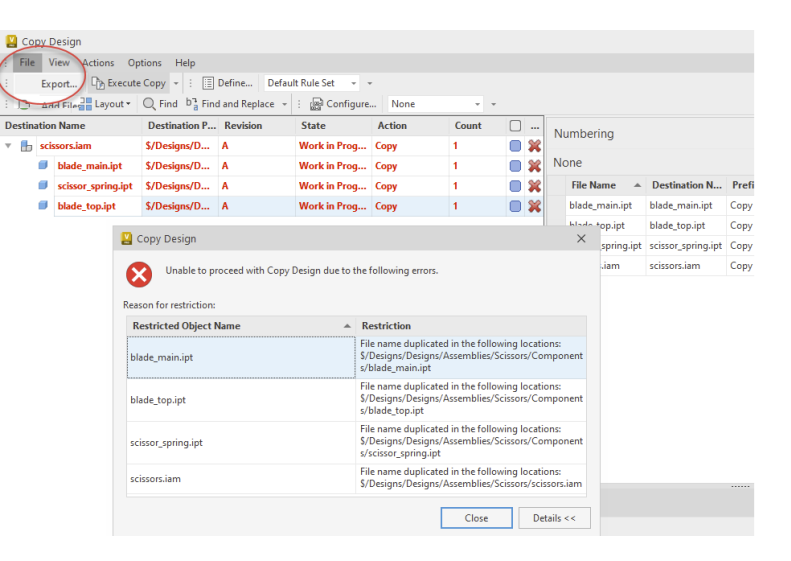

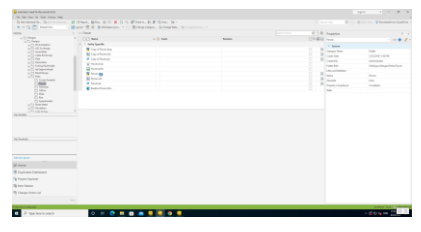

# **Copy Design BOM Enhancements**

#### Benefits

 Newly copied parts can be assigned to an Item immediately after Copy Design is executed

#### **Capabilities**

• Copy Design updates the BOM information in part files without having to open them in Inventor first

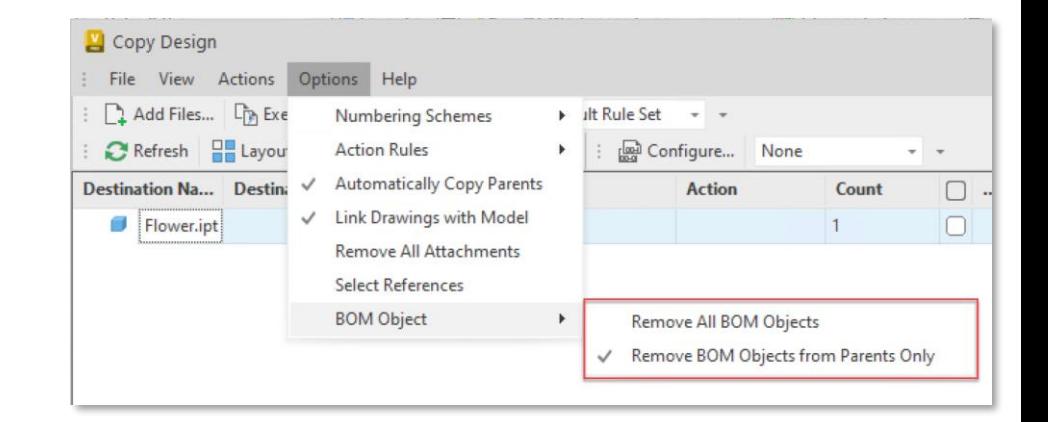

# **Copy Folder Structure**

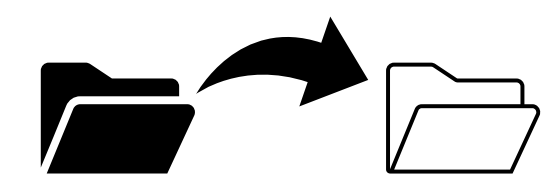

#### Benefits

- Setup a new project quickly
- Start with a known folder structure

- Users can create a project folder from a template or previous folder structure
- Copy Folder Structure permissions and Properties

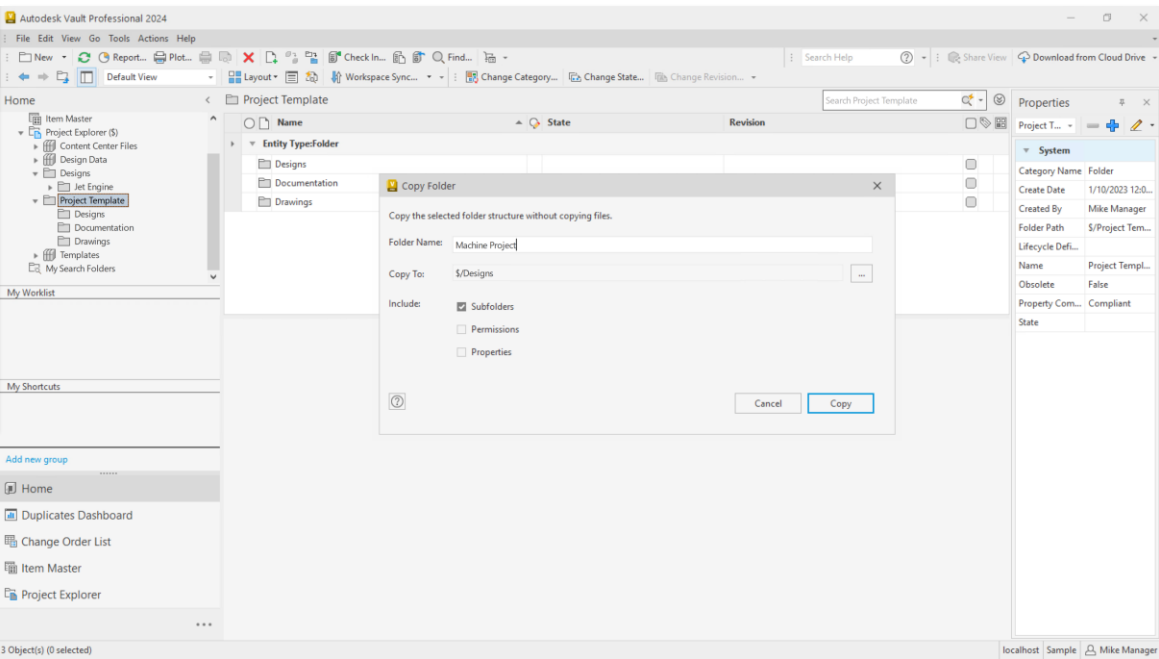

### **Insert Punch Tool from Vault**

#### Benefits

 Users can select sheet metal punches from Vault when they are not in the local workspace

#### Capabilities

• Browse for 3D iFeature shapes from Vault to be inserted into the sheet metal face

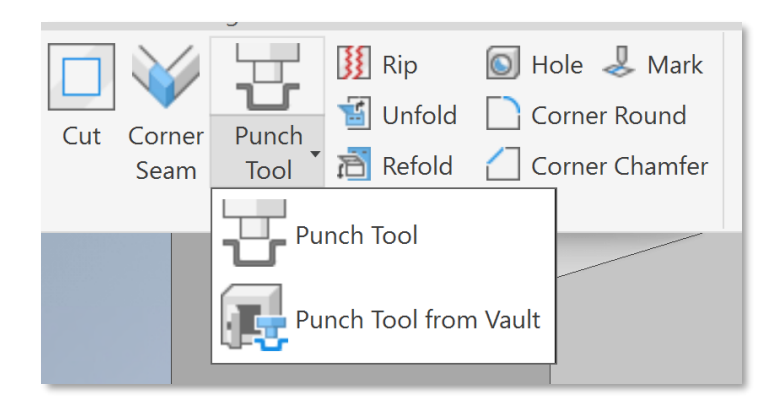

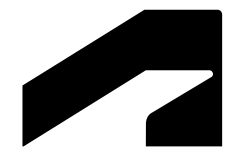

# **Administrators**

Enforcing Standards

# **Inventor Design Data & Template Management**

#### Benefits

- CAD Administrator can create and deploy template updates to users easily through Vault
- Users remain up-to-date with templates and design data without manual updates

- Inventor\Vault integrated experience for the Template and Design Data Files
- Automatic updates of Templates and Design Data within specific workflows

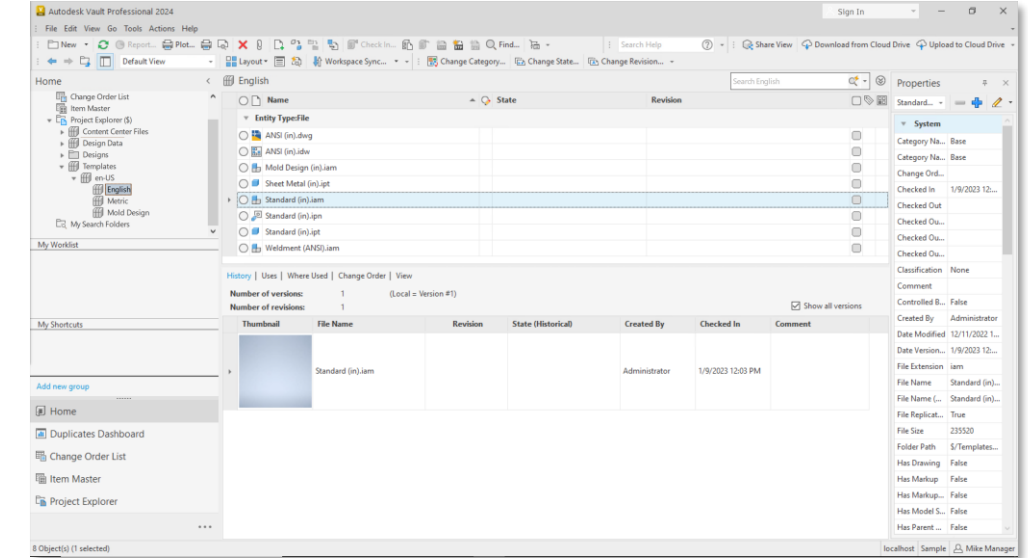

### **Peer Review**

#### Benefits

 Control the lifecycle process by requiring a different user to transition to the next state

- Configure State transition to require Four Eyes Check
- Configure multiple rules for which files require Peer Review based on property values

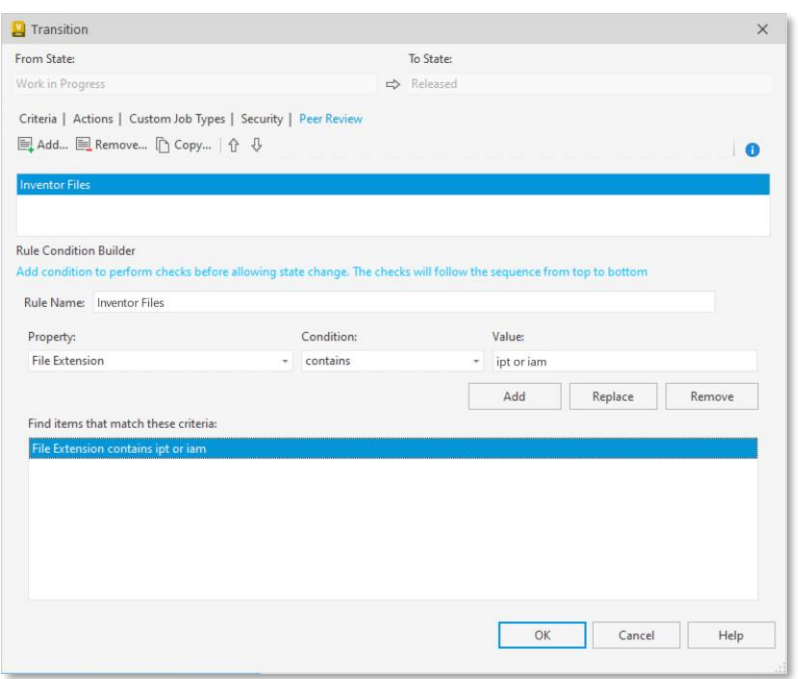

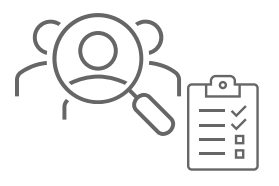

### **Job Processor**

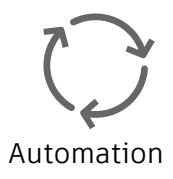

#### Benefits

 Apply retry strategy to visualization and custom jobs to reduce administration and user disruption to re-submit such jobs manually

- Automatic Retry capability for failed Job
- Specify retry strategy between 1 and 10 attempts
- The Job Processor will retry the failed jobs automatically without manual intervention

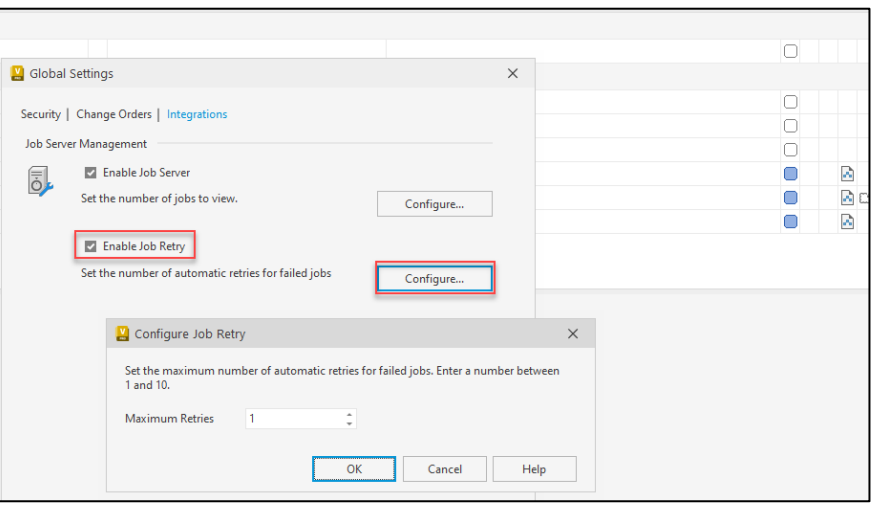

# **Thin Client – Admin Settings**

#### Benefits

 Administrators can set default columns for all Thin Client users

#### **Capabilities**

Administrators set default columns

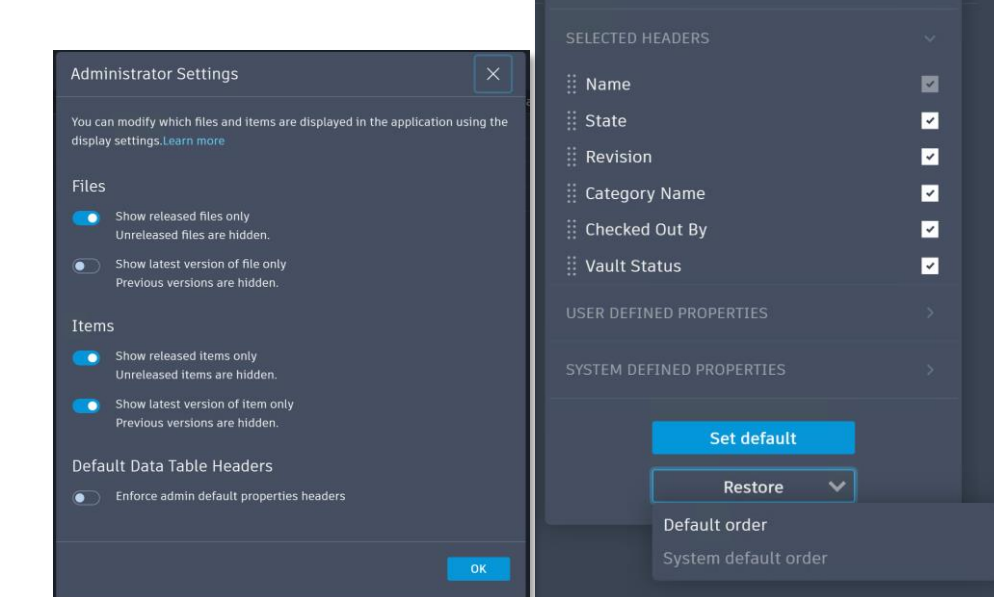

PROPERTIES HEADERS

# **Backup/Restore Enhancements**

**Support for Large Vault Environments**

#### Benefits

- Provide more flexibility in the Vault Server backup command to assist with backing up specified data components
- Help customers with large Vault environments that cannot use the existing backup command in the Vault Server

- Backup databases only
- Perform selective vault and library databases to backup
- Use existing file store during the restore process
- Do not run a file store validation during the restore process

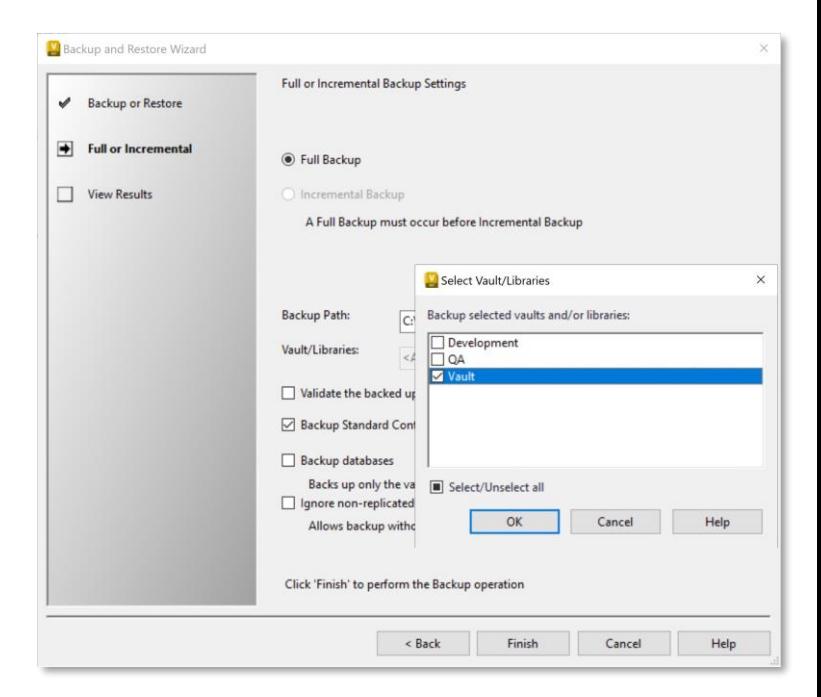

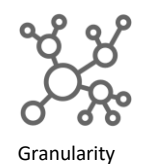

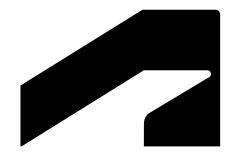

# **Participants**

Intuitive Tools for Collaboration

# **Thin Client – Enhancements**

#### Benefits

 Select the vault you need at the time of signing into the Thin Client

#### **Capabilities**

 Vault drop-down list showing the available vaults on the server

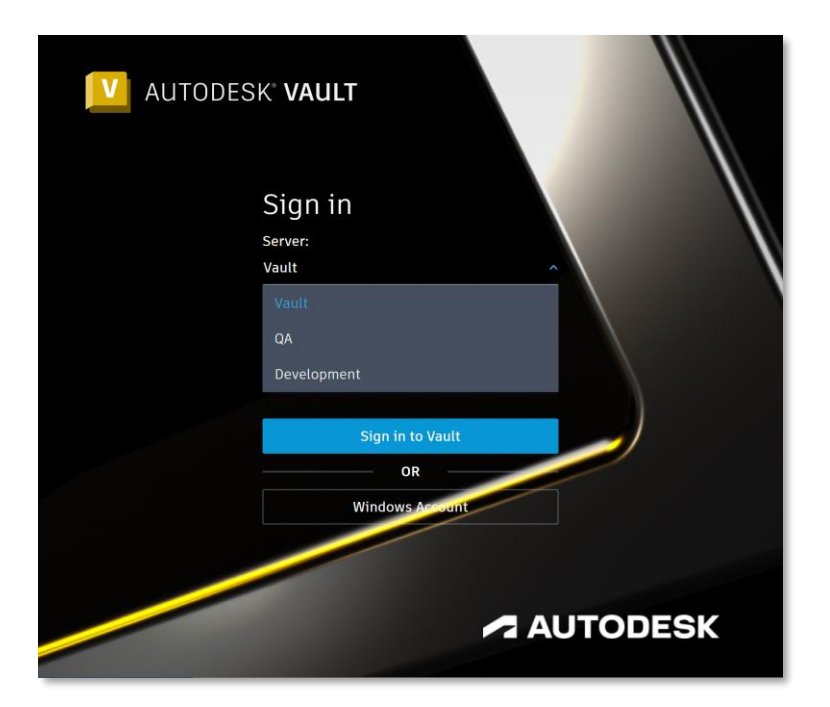

# **Thin Client – Enhancements**

#### Benefits

 Improve interactions and control within the Thin Client interface

**Capabilities** 

 Control for Expanding or Collapsing All for Objects with Structure

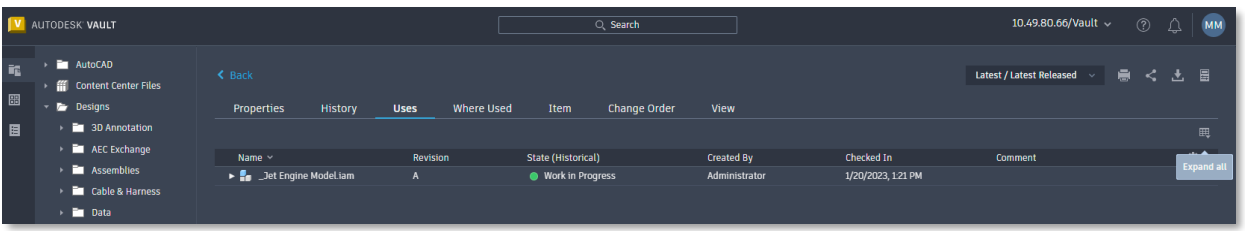

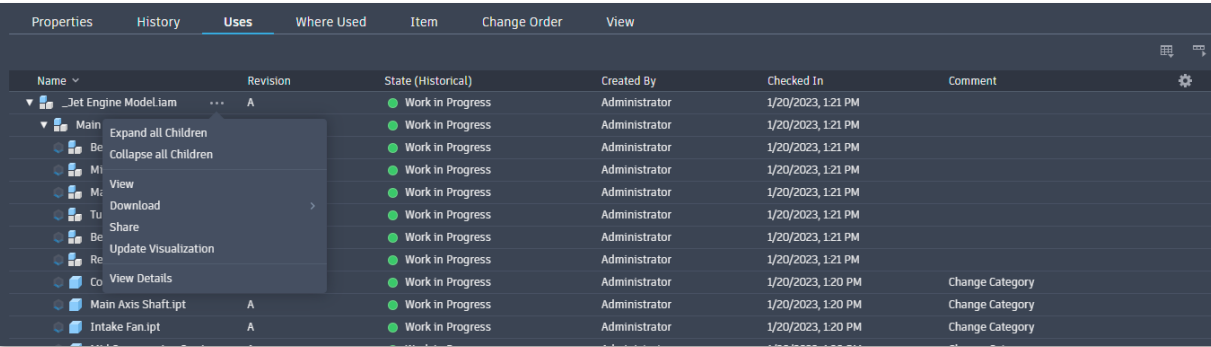

# **Thin Client – Search Enhancements**

#### Benefits

 Advanced Search capabilities paired with a modern UI for better experience

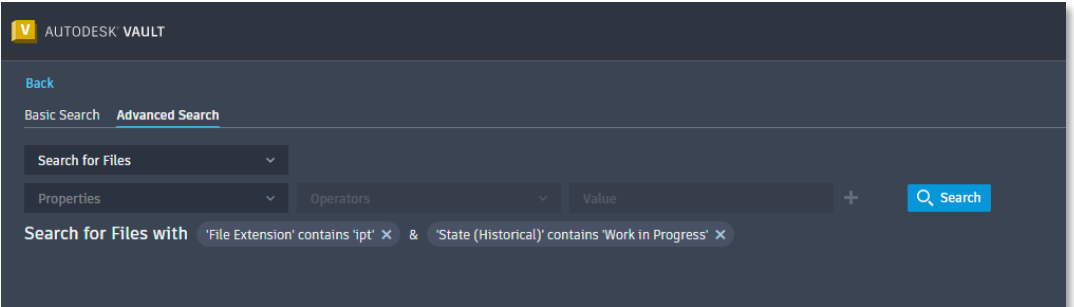

- Save searches as bookmarks in the browser
- Search individual workspaces or multiple workspaces
- Search workspaces of choice with search parameters
- Search current folders and sub-folders
- Find latest version only

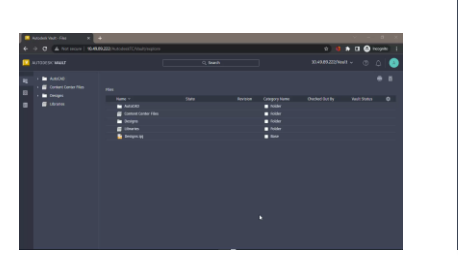

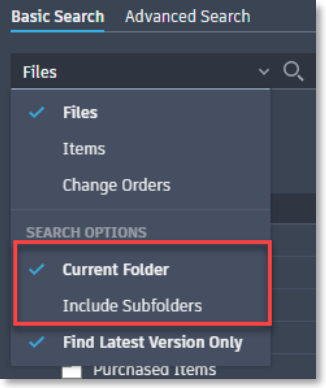

# **Inventor Read-Only Vault Add-in**

#### Benefits

- Users get access to Vault Professional data directly from Inventor Read-only
- Review models efficiently without going between applications

- Vault Add-in available in Inventor Read-only
- Open files from Vault Professional in Inventor Readonly

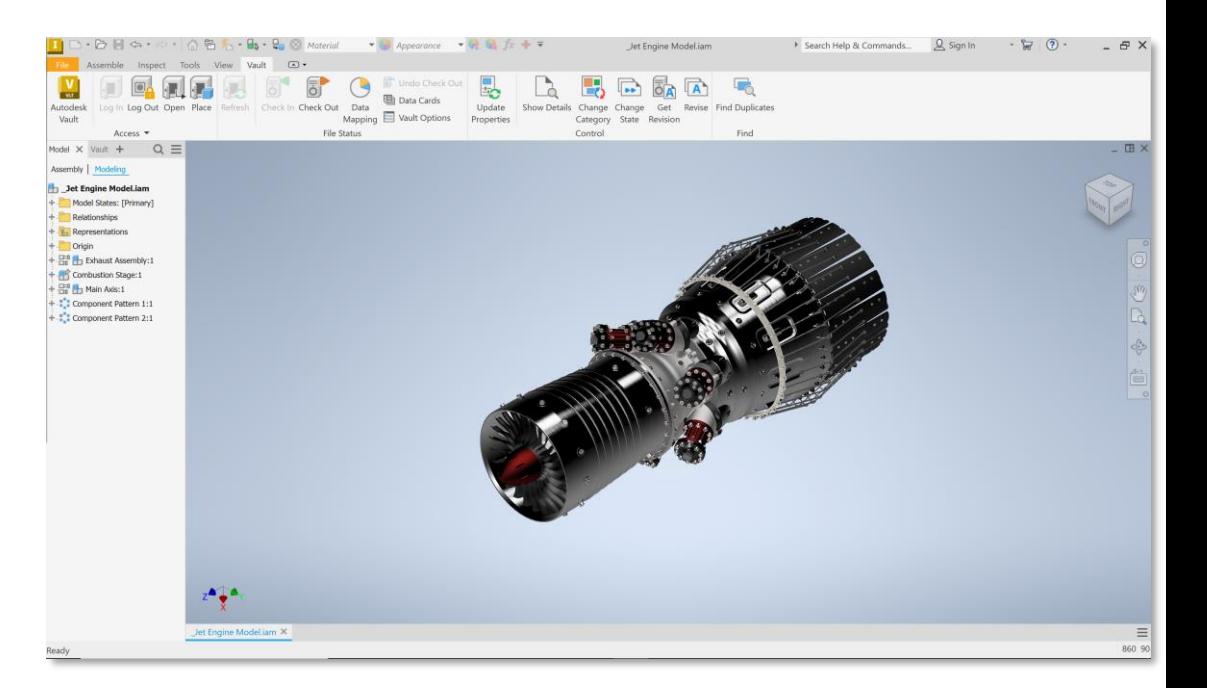

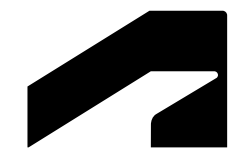

# **Idea Requests**

### **Other Ideas Implemented**

#### **Interface Updates**

- Authentication Options sorted alphabetically
- Home page sorting order consistency

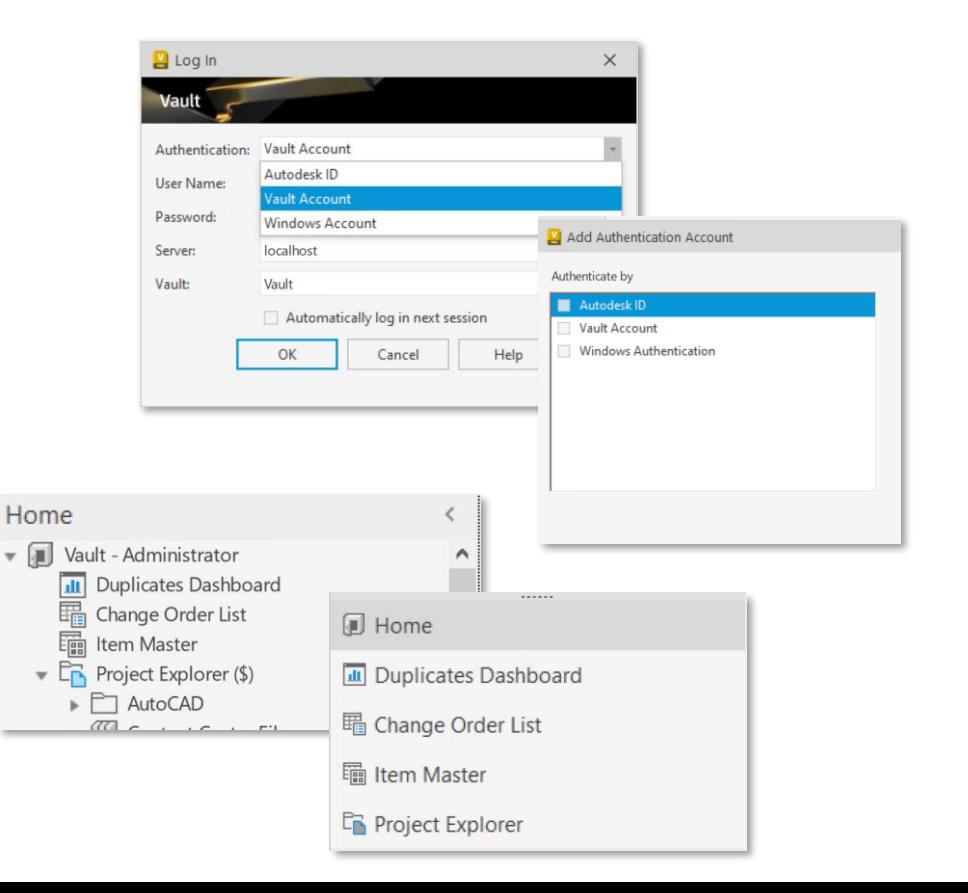

# **ZAUTODESK**

Autodesk and the Autodesk logo are registered trademarks or trademarks of Autodesk, Inc., and/or its subsidiaries and/or affiliates in the USA and/or other countries. All other brand names, product names, or trademarks bel right to alter product and services offerings, and specifications and pricing at any time without notice, and is not responsible for typographical or graphical errors that may appear in this document.

© 2023 Autodesk. All rights reserved.